## Predgovor

Priručnik *Crtanje u AutoCAD*®*-u* namijenjen je, prije svega, onima koji još nikada nisu radili s programom *AutoCAD*® ili su s njim vrlo malo upoznati. To se ponajprije odnosi na učenike srednjih škola, studente tehničkih fakulteta i učilišta i sve druge koji se žele na jednostavan način upoznati s osnovama izrade tehničkih crteža na računalu u programu *AutoCAD*®.

Budući da skoro svake godine na tržište izlazi nova inačica *AutoCAD*®-a, a da korisnici programa upotrebljavaju različite inačice, u ovoj sam knjizi nastojao obuhvatiti naredbe i alate kako starijih, tako i najnovijih inačica programa. Tako će se oni koji imaju nove inačice, a koje su proširene nekim novim alatima, moći upoznati i s tim novim alatima.

U knjizi su dane opće informacije o programima za izradu tehničkih crteža na računalu kao i osnove za rad s programom *AutoCAD*®. Čitatelji će kroz primjere obrađene u priručniku steći početne spoznaje o radu s ovim računalnim programom za crtanje te da će moći samostalno izraditi svoje vlastite crteže.

Sadržaj priručnika podijeljen je u osam cjelina. Osim objašnjenja rada s alatima programa, u priručniku su dani brojni primjeri iz područja strojarstva, građevinarstva i dr., koji služe za vježbanje vještina u radu s alatima programa *AutoCAD*® čijim rješavanjem će biti utvrđena i provjerena sva usvojena znanja.

Postoje debele knjige koje opisuju i najsitnije detalje programa *AutoCAD*® i zahtijevaju puno vremena da bi se došlo do prvih spoznaja o načinu crtanja sasvim jednostavnih crteža. U ovoj knjizi građa je izložena na način da se pomoću nje dođe do tzv. ˝brzog rješenja˝ problema, tj. do toga da brzo nacrtate crtež što i jeste svrha cijelog ovog posla. Ako ste svladali gradivo iz ovog priručnika, neće vam biti teško izraditi i puno kompleksnije crteže i projekte.

Često ćete na pojedinim stranicama vidjeti *QR kodove* koje možete učitati s *web odredišta* i pogledati video povezan s konkretnim sadržajima koji se obrađuju.

Uz ovaj priručnik možete pogledati i preuzeti *digitalne materijale* kao što su crteži, primjeri i drugi prilozi koji su se ranije nalazili na *CD mediju*, a koji će doprinijeti učinkovitijem radu. Do njih možete doći pomoću *QR koda* koji se nalazi na koricama ili s *web odredišta www.nakladalucic.hr/nastava*. Na mrežnim stranicama možete pronaći i druge korisne materijale vezane za *AutoCAD*®.

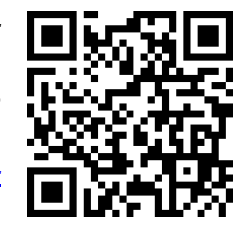

*www.naklada-lucic.hr*

## *Registered Trademarks* Registrirani žigovi

*Autodesk® and AutoCAD® are registered in the US Patent and Trademark Office by Autodesk Inc.*

*Autodesk*® i *AutoCAD*® registrirani su zaštitni znakovi tvrtke Autodesk Inc kod ureda za patente i žigove u *SAD*-u.

*Windows® is a registered trademark of the Microsoft Corporation.*

*Windows*® je registrirani zaštitni znak tvrtke *Microsoft Corporation*.

**1. Uvod u AutoCAD 1**  1.1. Uporaba računala u konstrukcijskom uredu 3 1.2. CAD – Computer Aided Design (konstruiranje pomoću računala) 4 1.3. CAD radno mjesto **1.3.** CAD radno mjesto **1.5** 1.4. CAD radne tehnike 5 1.5. O programu AutoCAD 7 1.6. Elementi korisničke radne površine AutoCAD-a **8** aproxima se svetov se svetoval se svetoval se svetoval se 1.7. Namještanja korisničkih postavki AutoCAD-a 9 1.7.1. Namještanje boje polja za crtanje i veličine križnog pokazivača 9 1.7.2. Ostala namještanja u prozoru Options 10 1.8. Uporaba prečaca, funkcijskih i drugih tipki pri radu s AutoCAD-om | 11 1.9. Vođenje prikazivanja crteža (Zoom naredbe) do 12 1.10. Označavanje (selektiranje) objekata ili crteža (Select) 12 1.11. Brisanje objekata ili crteža (Erase) 13 1.12. Naredba Pan (pomicanje) 13 1.13. Promjena načine rada u AutoCAD-u (Workspace Settings) 14 1.14. Ciljanje točaka mreže (Snap) i karakterističnih točaka (Osnap) 14 1.15. Preslikavanje svojstava objekata (Match Properties) 15 1.16. Mijenjanje svojstava objekata (Properties) 15 Pitanja i zadatci 16 **2. Izrada 2D crteža u AutoCAD-u 17**  2.1. Pokretanje AutoCAD-a 17 2.2. Koordinatni sustav i crtanje točke (naredba Point) 17 2.3. Crtanje ravnih crta (naredba Line) 18 2.4. Crtanje kruga – kružnica (Circle) 19 2.5. Crtanje segmentnih crta (Polyline) 20 2.6. Crtanje pravokutnika (Rectangle) 21 2.7. Crtanje pravilnih višekutnika (Polygon) 22 2.8. Crtanje kružnih lukova (Arc) 23 2.9. Crtanje elipse (Elipse) 24 2.10. Crtanje glatkih krivulja (Spline) 25 2.11. Crtanje zraka (Ray) 25 2.12. Crtanje pomoćnih linija konstrukcija (Construction Line) 25 2.13. Crtanje oblačića (Revision Cloud) 26 2.14. Naredbe Divide i Measure 26 and 26 and 26 and 26 and 26 and 26 and 26 and 26 and 26 and 26 and 26 and 26 2.15. Skiciranje u AutoCAD-u (naredba Sketch) 27 2.16. Naredba Donut (krafna) 27 2.17. Odabir svojstava crta i objekata (boja, širina i vrsta) 27 Zadatci za vježbu: izrada jednostavnih 2D crteža u AutoCAD-u 28

SADRŽAJ

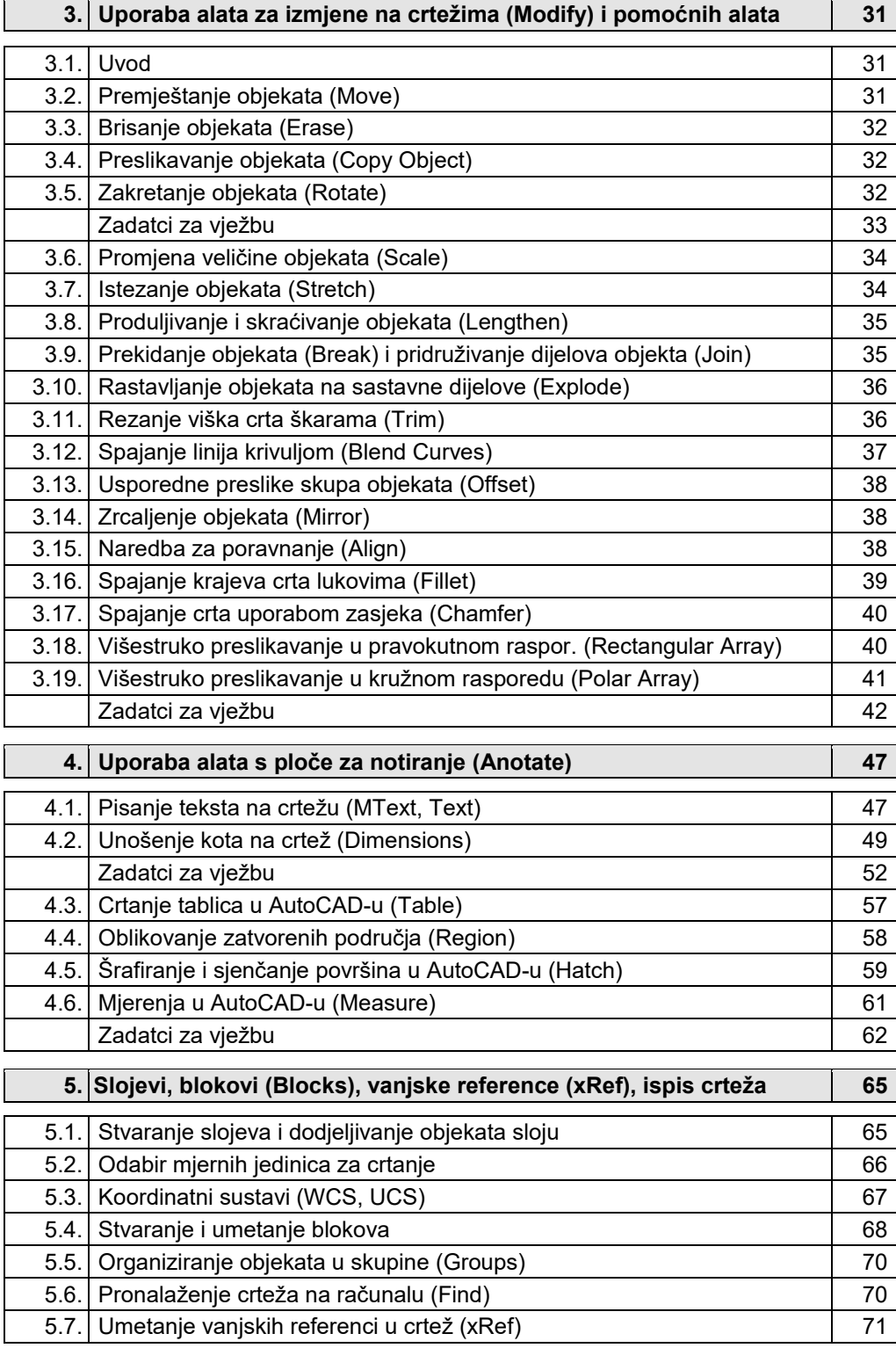

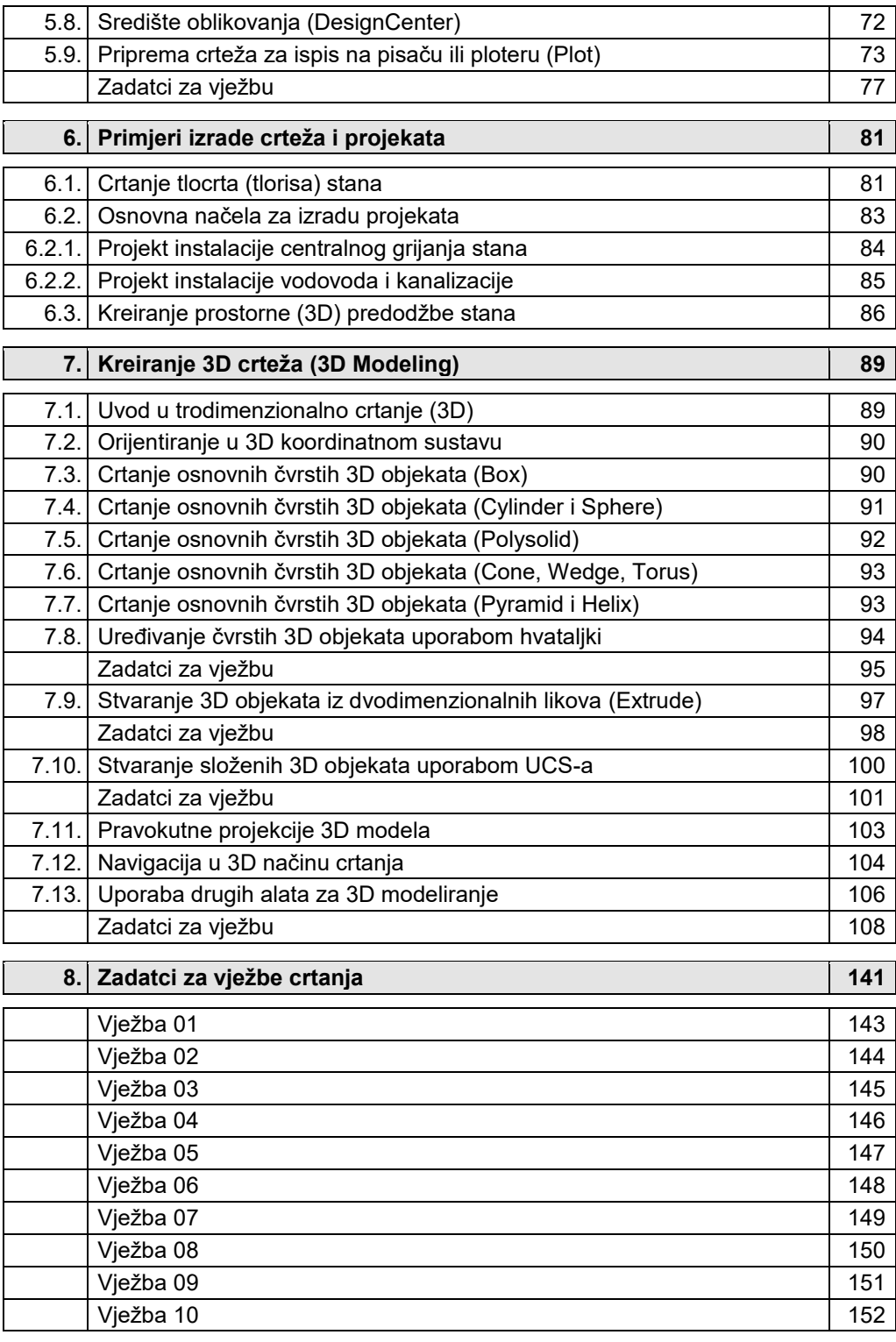

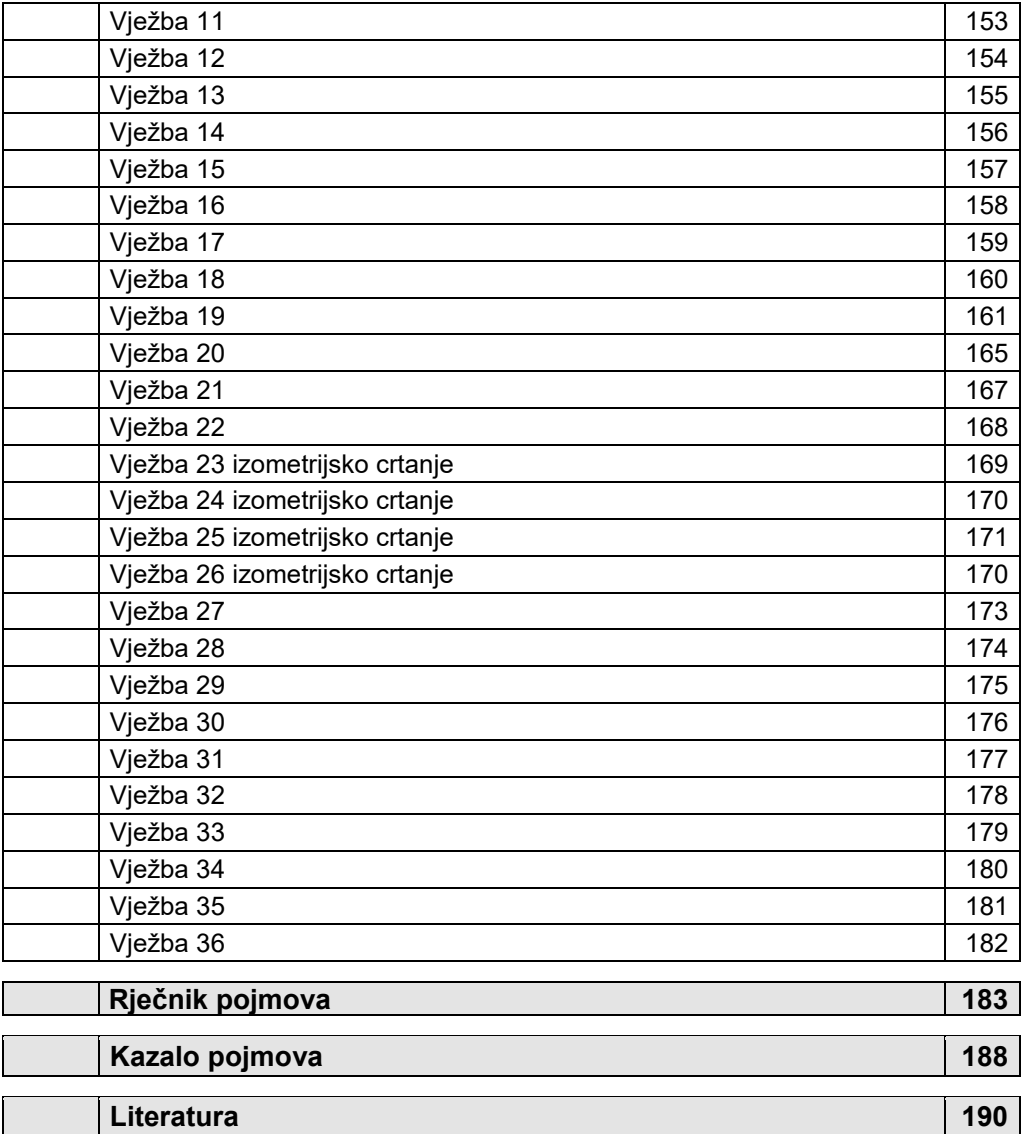